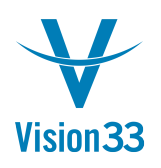

## **Query Results Have No Limits**

SAP Business One queries generate powerful and valuable data that often requires further processing or used as basis for additional actions. A new option in the Query Preview window helps you to save time and increase productivity.

After executing the query, choose the "Copy Data" button:

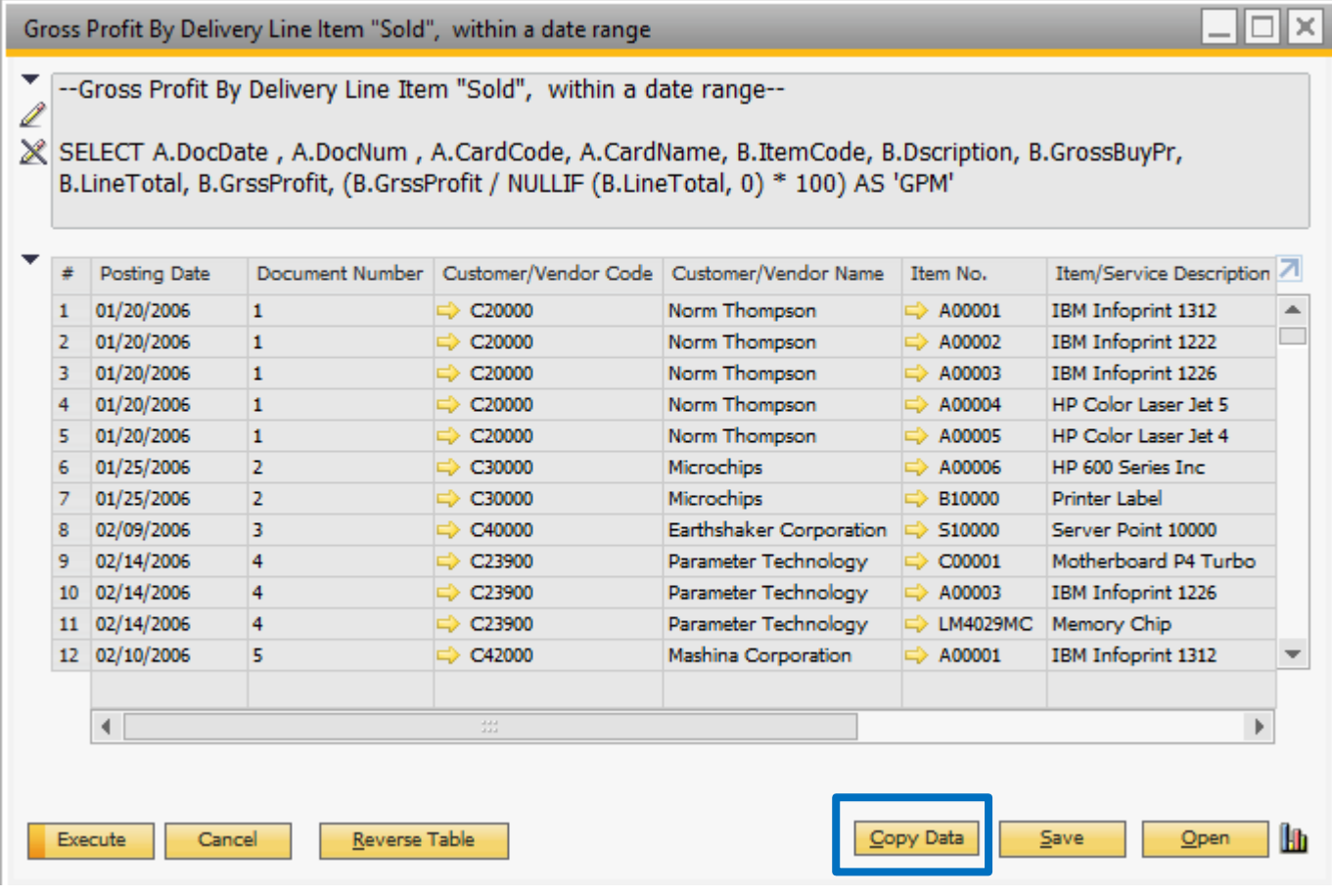

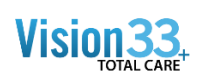

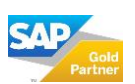

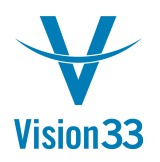

The query results are copied to the clipboard, and depending on the business scenario you can choose where to paste it: on an Excel file, text file or other file format outside SAP Business One, or inside SAP Business One document.

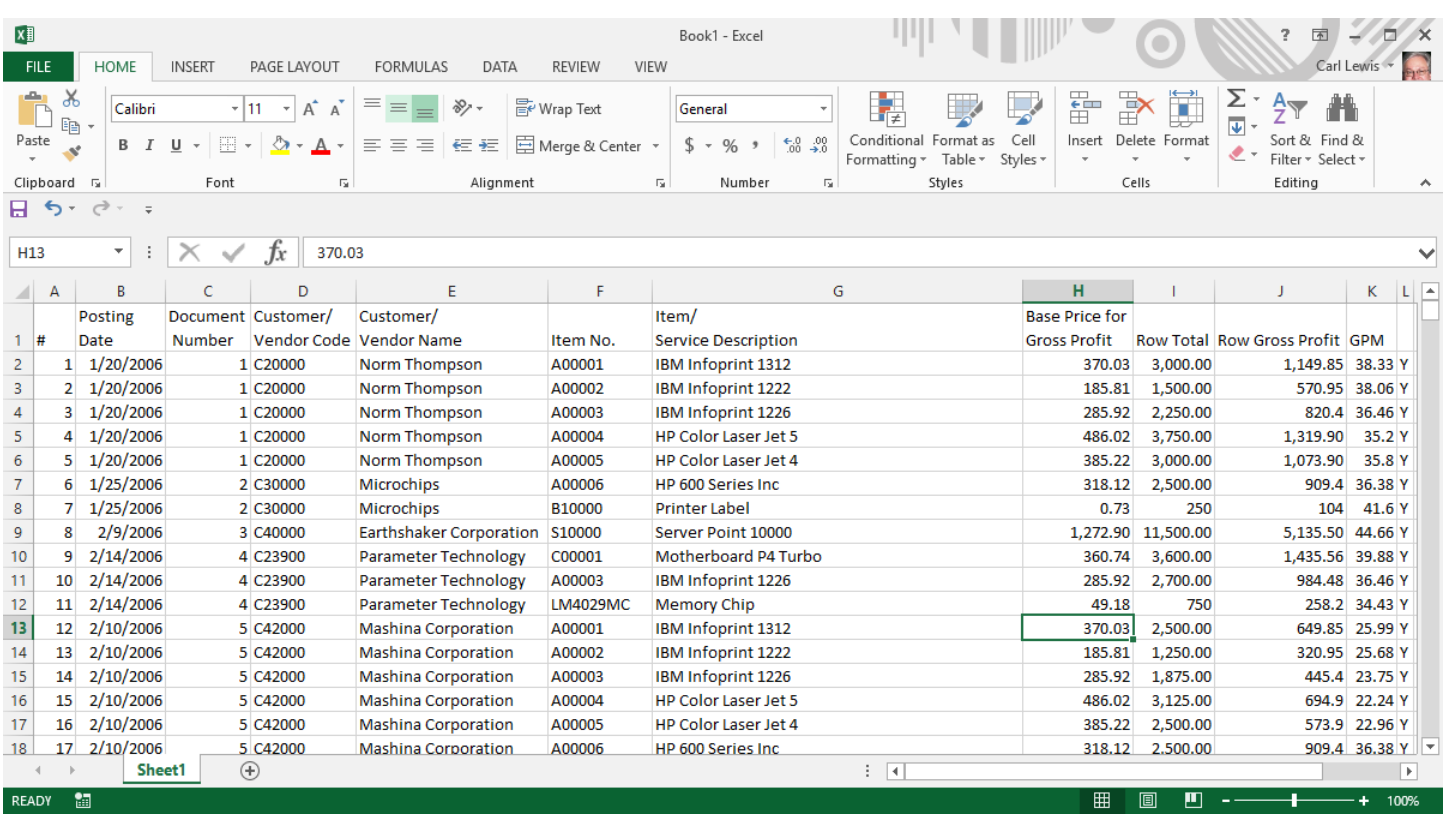

Available in version 9.2 SAP Business One, version for SAP HANA and SQL.

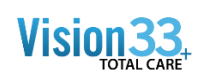

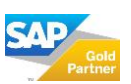